随着时代的进步,时代在飞速发展,交易虚拟货币的投资者越来越多,其中使用 欧意交易平台和Bitget交易平台的人有很多。

以下是在欧意交易所注册账户的流程:

1、访问欧意官方,点击右上角的"注册"按钮。

 2、输入用户信息:在注册页面上,输入电子邮箱、用户名和密码,同意相关协议 和规定,然后点击"注册"按钮。

 3、邮箱验证:欧意平台会向您填写的邮箱地址发送一封验证邮件,请前往邮箱点 击"验证"按钮以完成邮箱验证。

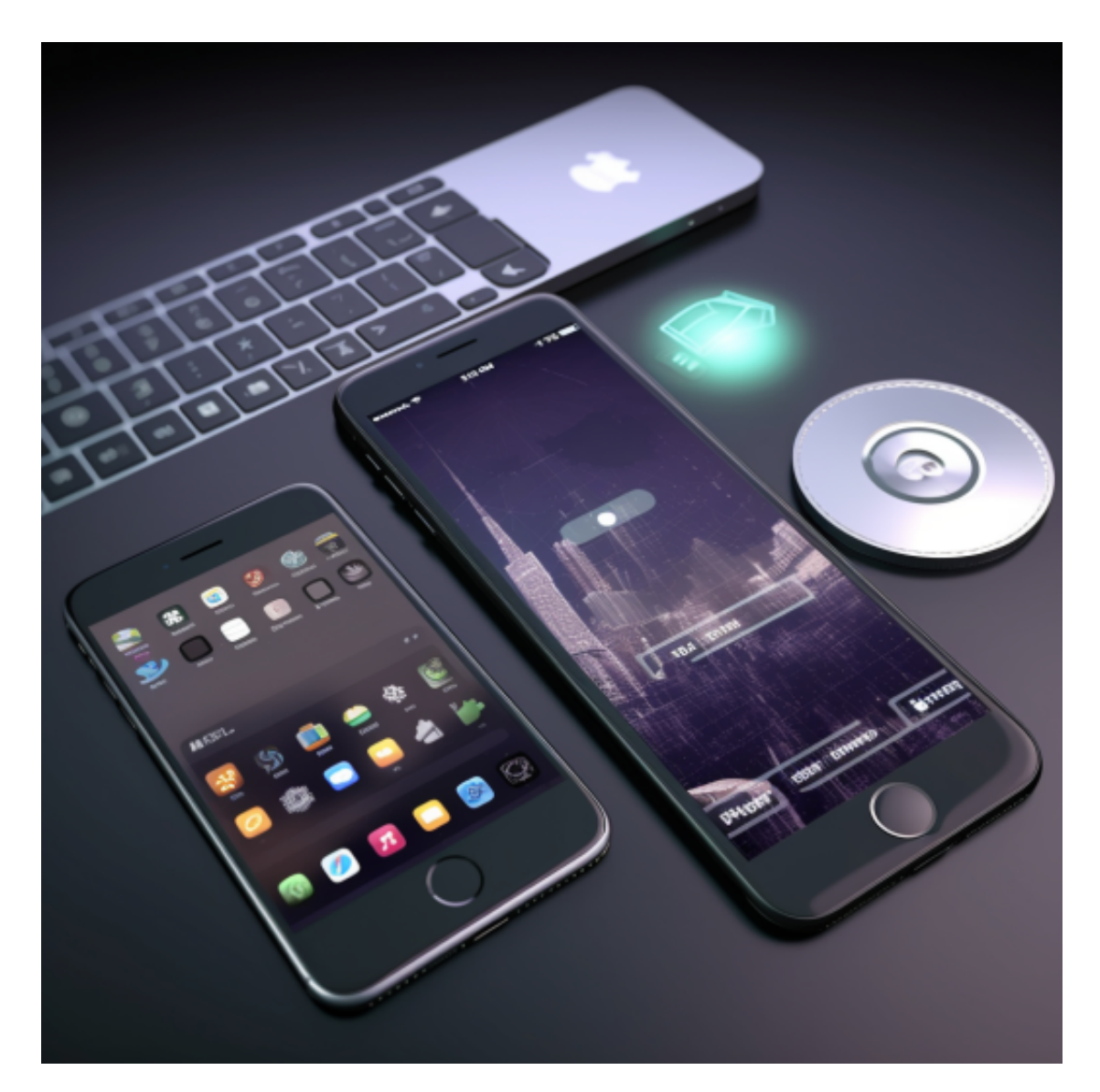

 4、完善个人信息:登录欧意平台后,进入个人资料页面,完善您的姓名、地址和 国籍等信息,并提交身份证明文件(例如护照或身份证)的照片。需要确保您提供 的信息准确无误,以便欧意平台保障账户的安全性。

5、开启双重身份认证: 为了加强账户安全性, 建议开启双重身份认证, 即在登录 欧意平台后,使用谷歌验证器或短信验证码进行二次验证。开启双重身份认证可以 有效防止账户被非法登录和恶意攻击。

 6、充值和交易:注册账户后,可以进行充值并进行数字货币的交易操作。进入" 钱包页面"充值,也可以直接跳转"交易页面"进行买卖操作。

 需要注意数字资产交易属于高风险投资,需要充分了解市场情况和数字资产的特 点,自行决定是否参与交易。同时,也需要遵守欧意平台的相关规定和操作流程, 以保证账户的安全性和交易行为的合法性。

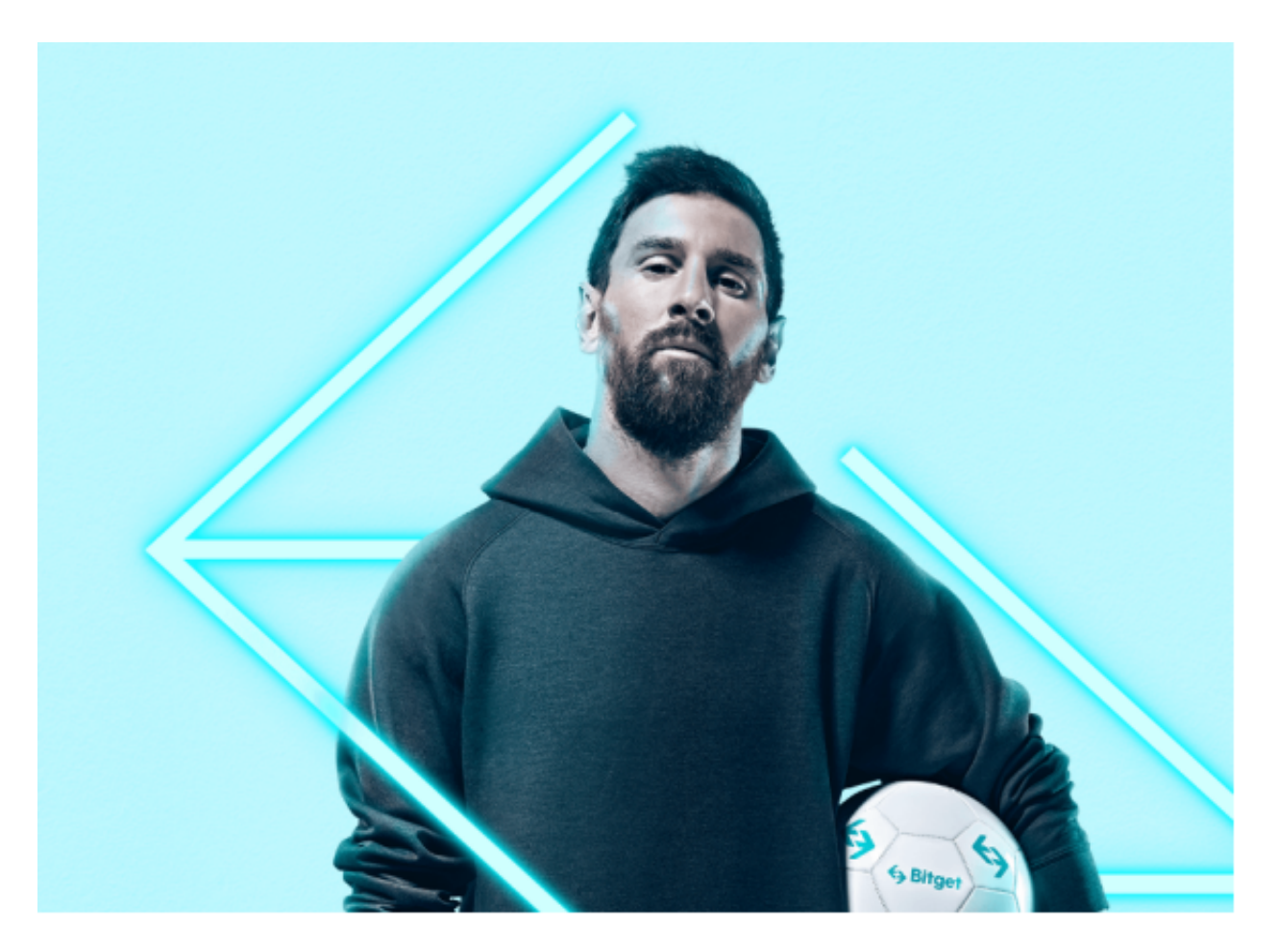

Bitget便捷可靠的投资平台,收益项目多样,最新资讯及时更新,新的区块链赚钱 软件平台将帮助您随时随地启动赚钱模式,在交易过程中,双方必须确认订单后才 能进行交易。

 请注意,下载和使用Bitget交易所的APP需要你具备一个Bitget的账户,如果你还 没有账户,请按照指示在APP上完成注册过程。

 打开手机应用商店,如苹果手机的App Store或安卓手机的Google Play Store, 在搜索框中输入"Bitget", 点击搜索按钮, 找到Bitget APP, 并点击"下载"或"安装"按钮, 下载完成后, 打开Bitget APP。

如果您已经有Bitget账号,可以直接登录。如果没有账号,可以点击"注册"按钮 进行注册,注册完成后,您可以进行充值、交易等操作,需要注意的是,为了保证 账户安全,建议您在下载和安装APP时,选择官方渠道下载,避免下载不安全的第 三方APP。同时,为了避免账户被盗,建议您设置强密码,并开启双重认证功能。